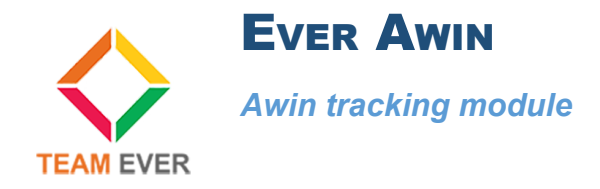

## **Presentation**

This module allows you to set up a tracking with Awin affiliation

## **Installation**

.

Go to the "Modules" section of your site's administration and click on "Install a module"

Get the module archive on your computer and send it to the area that appears on your Prestashop site

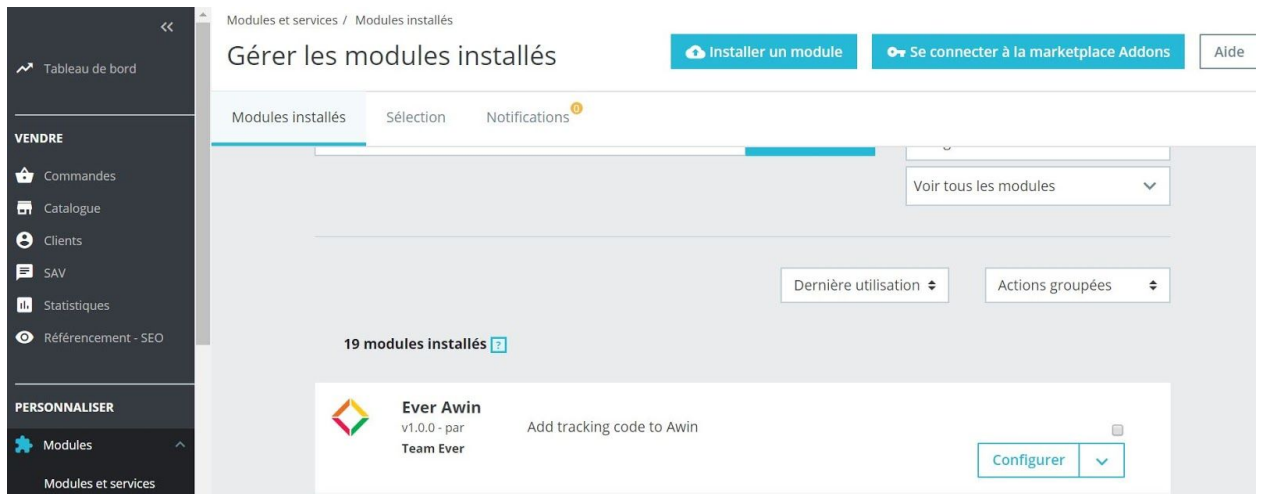

## **Configuration**

After the creation of your Awin account, a code is provided to you.

In the module configuration, enter it in the field provided for this purpose

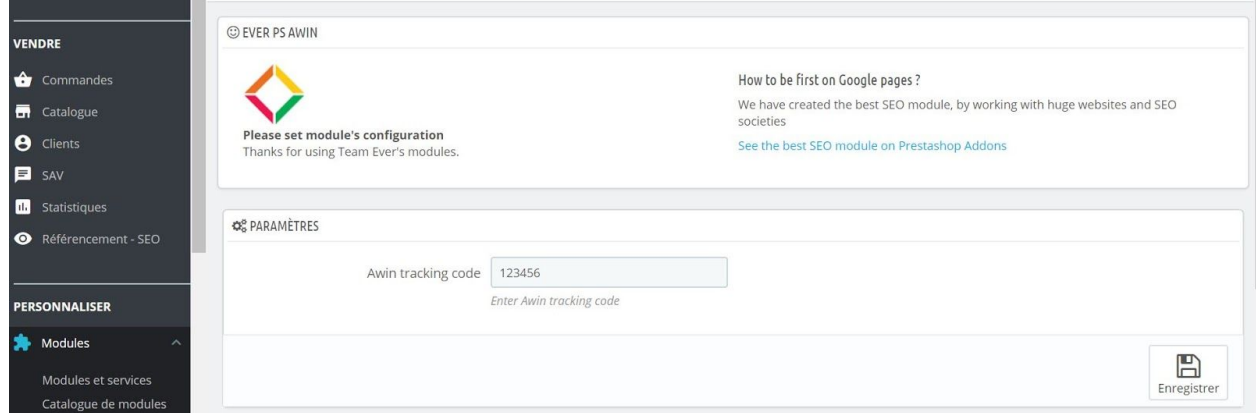

No other settings are required, the module automatically set up on your shop

All Team Ever thanks you for purchasing one of its Prestashop modules!